### PIX-3000 Printing all Zeros.

87 [Alex Nieves](mailto:anieves@amano.com) Wed, Dec 22, 2010 [FAQ's](http://tkb.amano.com/category.php?id=134) 1 2809

# **AMANO.**

## Introduction

**My PIX-3000 is printing all zeros, how do I resolve this issue?**

#### **Answer:**

You need to reset the clock to factory default. To do this:

- 1. Hold down the **PROGRAM** button.
- 2. While continuing to hold the **PROGRAM** button, press the **RESET** button.
- 3. When the display flashes as shown, release the **PROGRAM** button.

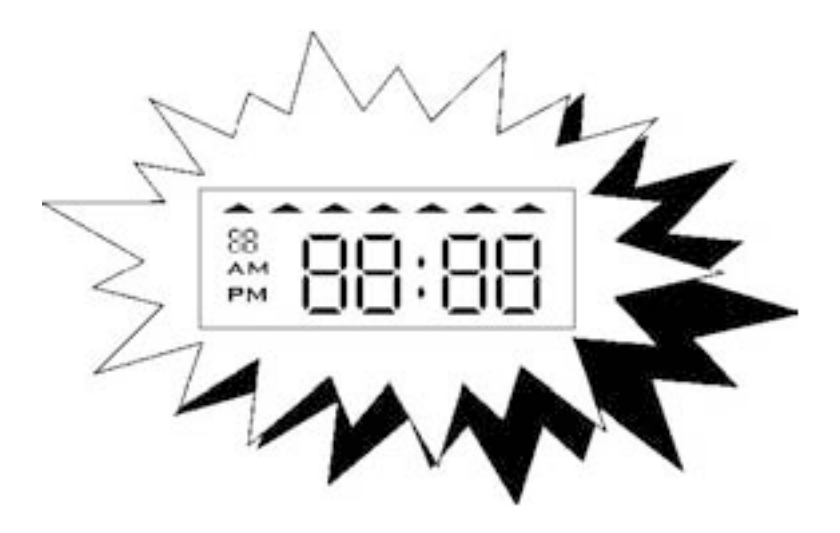

4. Press the **RESET** button and the normal display will return.

5. Set the correct date and time.

Note: *This procedure will set the clock to factory default so any program, like custom print, will be erased.*

#### Conclusion

Thank you for your time, and have a great day. As always, feel free to submit ideas on topics you want addressed in the Amano Knowledge Base using the comments feature.

Amano Cincinnati, Inc. reserves the right to make equipment changes and improvements which may not be reflected in this article. Portions of this article may have been updated to include the latest hardware or firmware version, if applicable. Amano assumes no liability for errors and/or omissions. If you should find any errors or unclear information, please notify Amano by posting a comment.

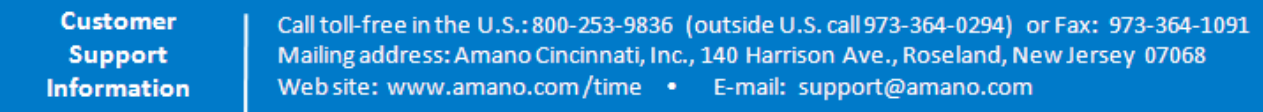

Online URL: <http://tkb.amano.com/article.php?id=87>